## **GSM/GPRS/GPS Tracker**

1

Quick Installation Guide

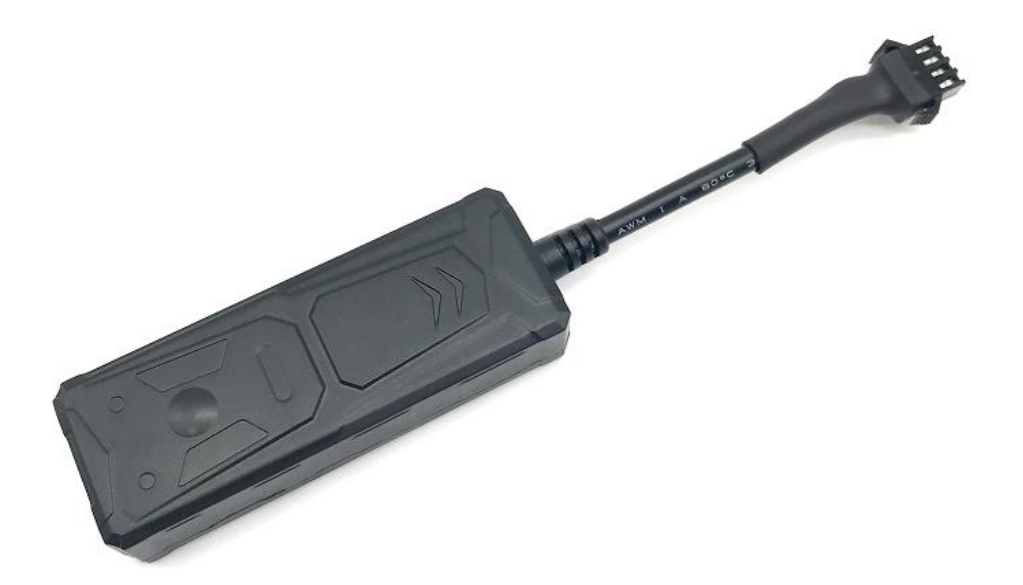

Car/Motorcycle/Scooter GPS Tracking Device

## **1. Features**

- $\diamond$  9-36V Vehicle/scooter/motorcycle tracking
- $\diamondsuit$  Real-time tracking by SMS/Platform/APP
- $\diamond$  Speeding/Geo-fence alarm
- ◇ Vibration alarm
- $\diamond$  Power-saving mode during parking
- $\diamondsuit$  History trace playback
- $\Diamond$  Disable fuel or electricity (Optional)
- $\diamond$  Power Cut alarm with built-in battery(Optional)

#### **2. Specs.**

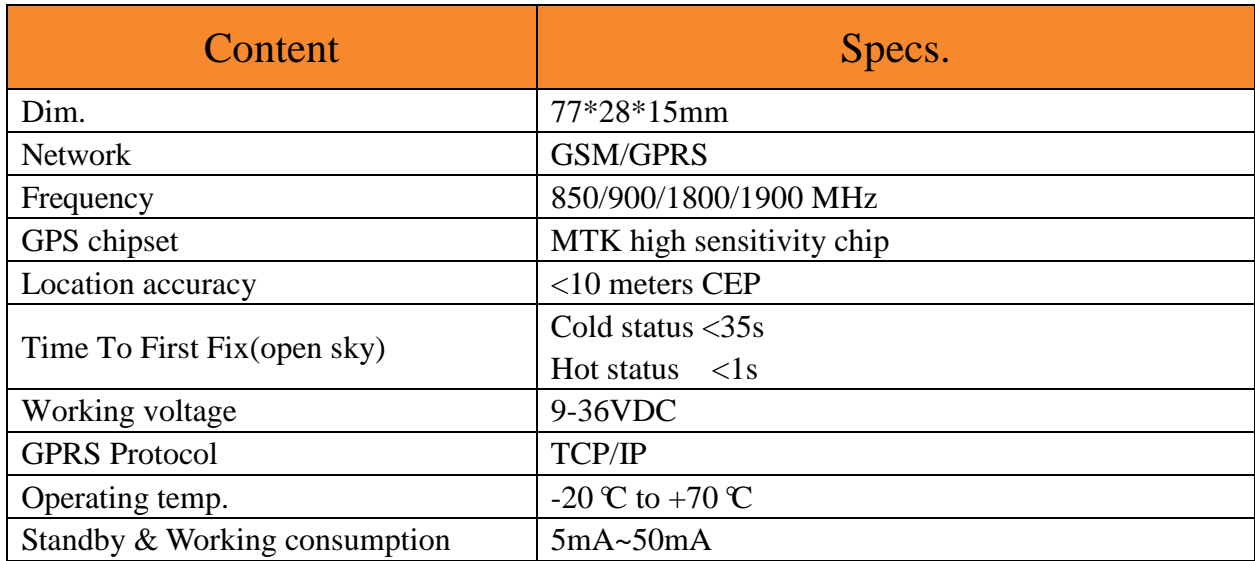

## **2. Install SIM Card**

**Insert 2G GSM SIM card** with activated GPRS data; Make sure SIM card with full balance; If SIM card with PIN code, must remove it advance.

Insert SIM to power on device, Take off SIM to power off device.

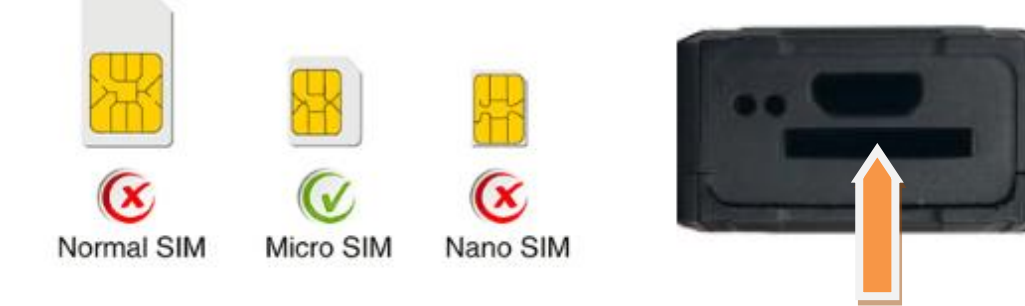

**3. Device light description**

| Light  | <b>Signal</b> | <b>Normal status</b> | <b>Abnormal status</b>         |
|--------|---------------|----------------------|--------------------------------|
| Yellow | GSM signal    | Stable light on      | Flashing: No SIM card          |
| Blue   | GPS signal    | Stable light on      | Flashing: searching GPS signal |

**Note: Device will turn into sleep mode with lights off after around 3 minutes.**

#### **4. Wires connection**

Red: Battery positive Black: Battery negative

Green: Ignition wire Yellow: Relay for cut fuel (optional)

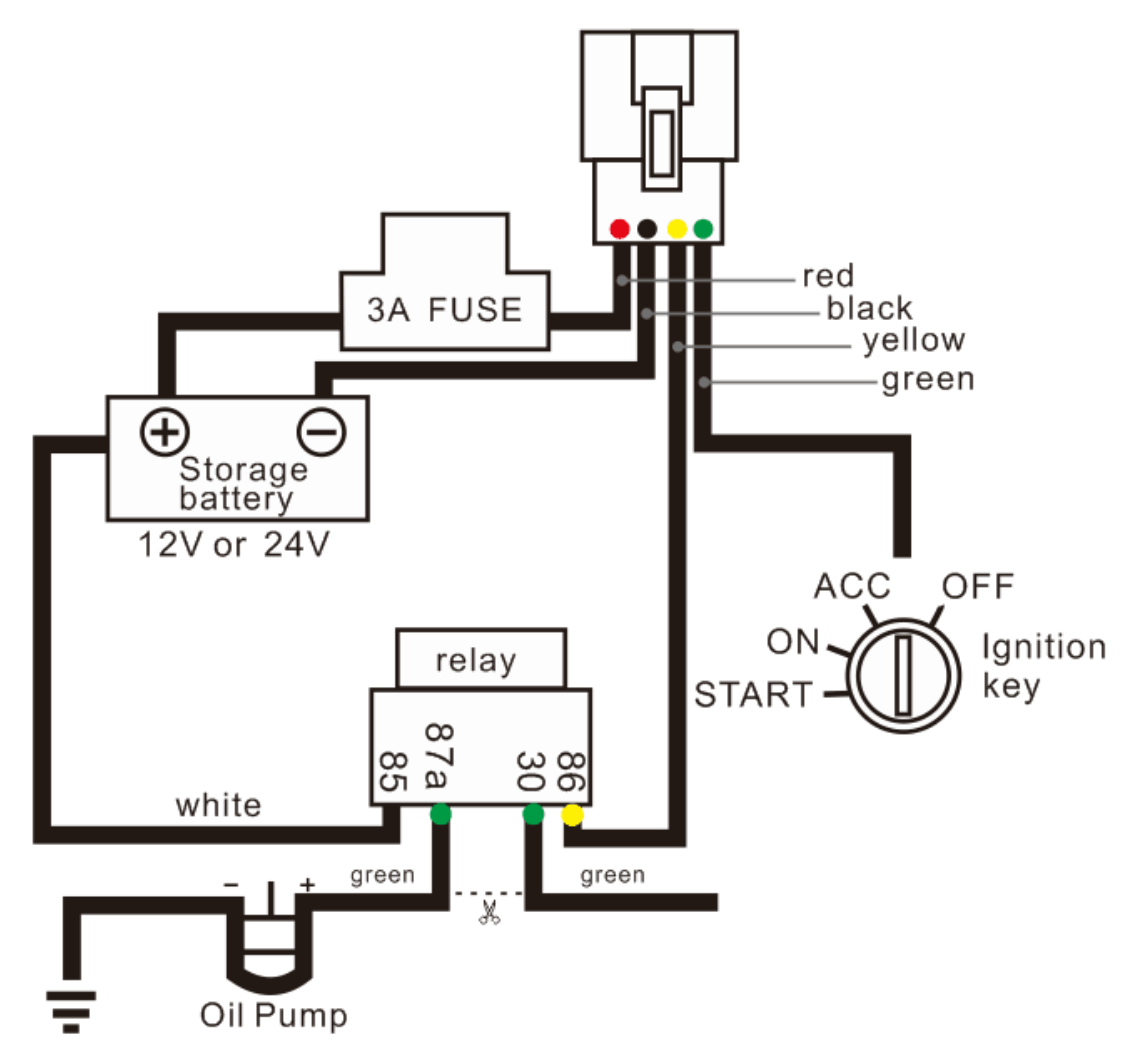

# **SMS Commands**

4

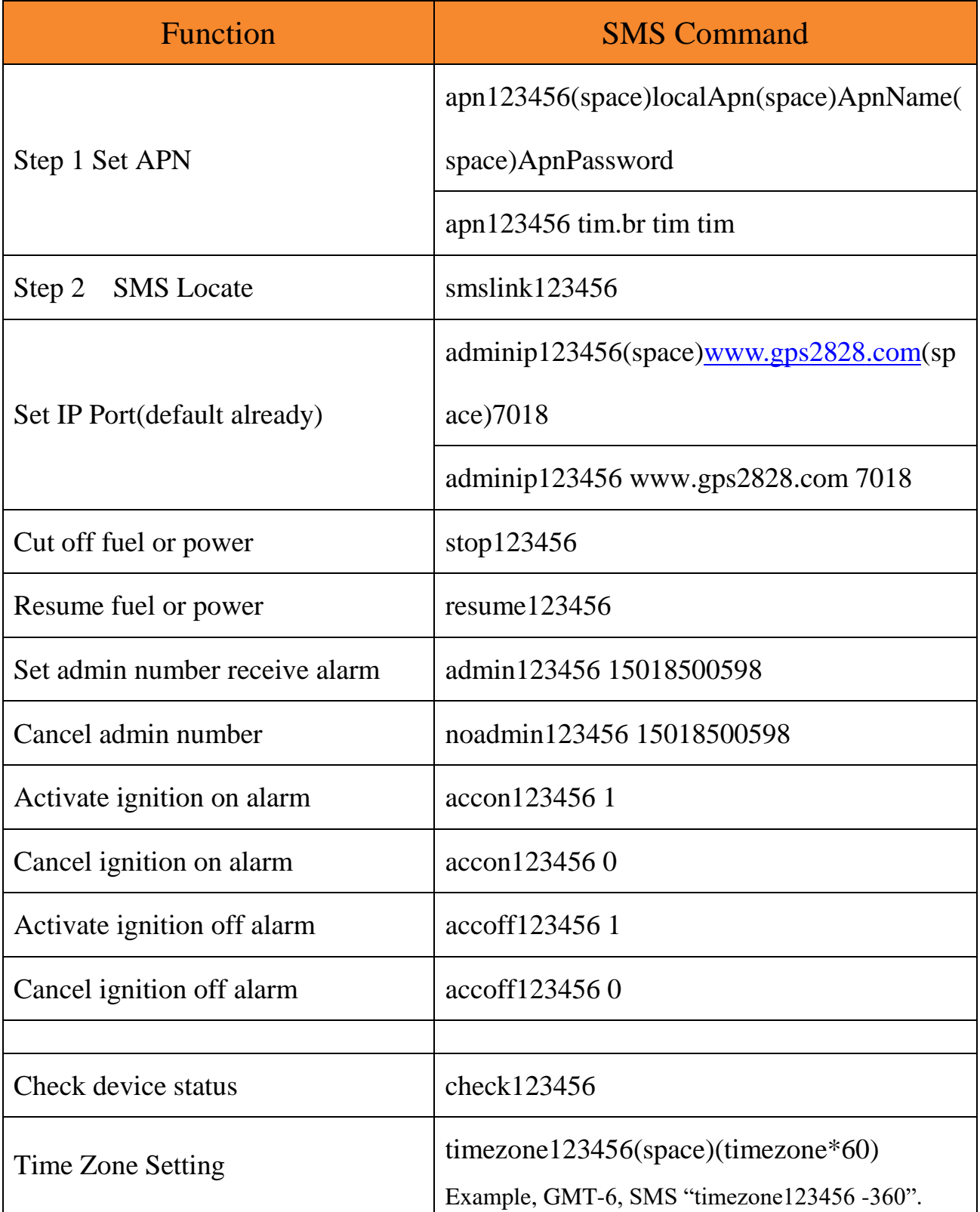

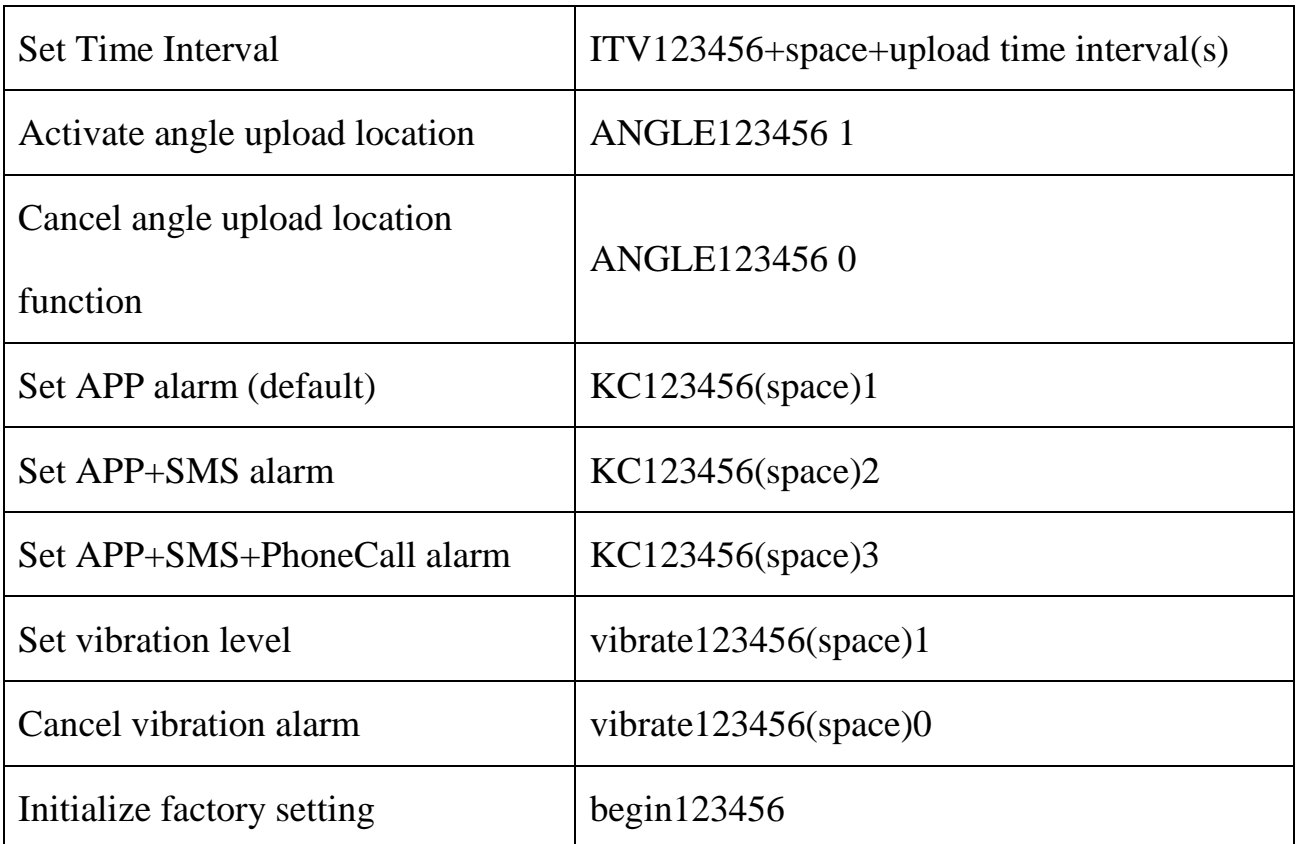

◆ Web platform GPS tracking software Scan to download APP

Website: [www.gps2828.com](http://www.gps2828.com/) APP name: **secumore**

Default IMEI as user name, password 123456.

If failed to login, please contact supplier to register IMEI.

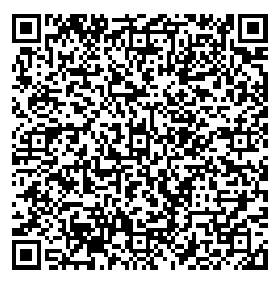

5